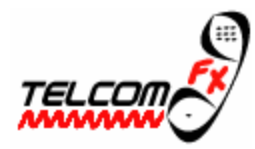

**Telcom FX Serial Port Test Kit**

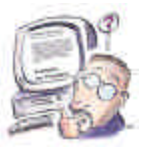

**Keep this Kit in a safe place for future use. You never know when a problem may pop up, and you'll need this kit. This kit can save you hours of work, and \$100's of dollars !!!**

**This test kit is incredibly useful for diagnosing serial communications problems:**

RJ45 end

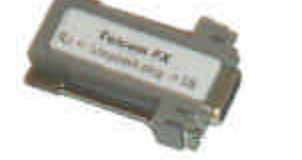

**Loopback Plug**

D<sub>B9</sub> end

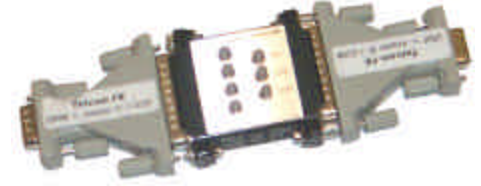

**9-25 Adapter + MiniTester + 25-9 Adapter**

To determine if your PC COM Port is available and functioning correctly, insert the **Loopback Plug** as shown, into your PC's COM Port.

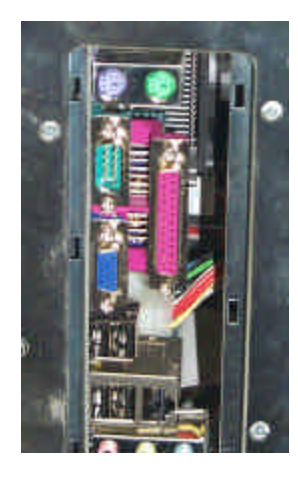

This is a view of the back of a typical PC. Note the "Green" (your may be different) DB9 Male Connector. That is a spare PC COM Port.

Here now, you can see that we have inserted the Loopback plug into the spare PC COM Port.

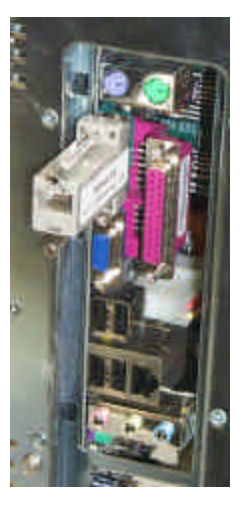

Once you have inserted the loopback plug, run the **Telcom FX Loopback Test Software**. See below for availability of software.

The Loopback Plug is not an RJ45 to DB9 Adapter. It is a Dual Loopback. If performs a loopback at the DB9 end as well as the RJ45 End.

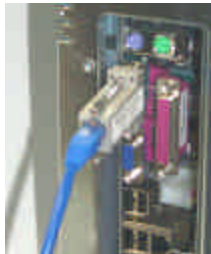

PC with DB9 to RJ45 Adapter and RJ45 Cable.

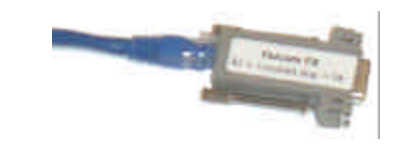

Here at the other end of the cable we can plug the RJ45 end of the Loopback Plug.

If you use your DB9 to RJ45 Adapter, and plug an RJ45 Cable into it as pictured here, then you can plug your Looback Plug (RJ45 end) into the RJ45 Cable. If you run the loopback test software, you are now not only testing your PC COM Port, but also your Adapter and RJ45 Cable.

You can continue to use the Loopback Plug (either the DB9 or RJ45 end as required) in different locations along your cable run in order to determine were a problem exists.

## **Verify your SMDR Port :**

To check your SMDR Port, insert the Mini-Tester and (if required) the DB9 Male to DB25 Female Adapter into your SMDR Port.

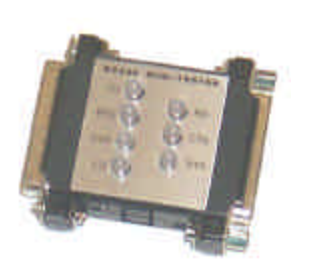

Mini-Tester

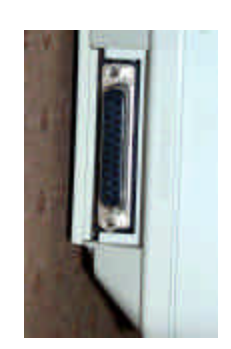

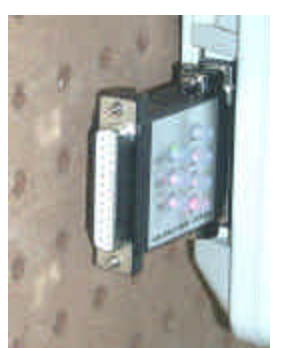

SMDR Port Mini-Tester inserted into SMDR Port

## **You should see the following lights on the Mini-Tester:**

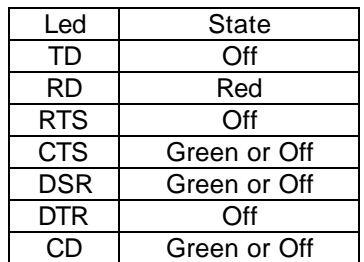

## **Note :**

At least 1 of CTS – DSR – CD must be Green, or the SMDR Port is not enabled.

Place a call on your phone system, then at the moment you hang-up from the call, you should see the RD Light flicker from Red to Green. This may be as fast as the wink of an eye, or it may continue for as much a second or 2. If you see the flicker, then the port is sending out SMDR Data. If you are certain that no flickering occurs (after repeating this test over and over) then your SMDR Port is not functioning or is not enabled.

Contact your Telephone provider to have this situation corrected. It may even be useful to leave the Mini-Tester plugged into your SMDR Port and have the Telephone Technician **Prove** that the SMDR Port is functioning, by having him showing you the flickering RD light.

If the lights on your Mini-Tester do not match the table above, then you may have a "Non-Standard" SMDR Port. Contact Telcom FX Technical Department at support@telcomfx.com or call 1-888-266-7992 for further assistance.

## **Telcom FX Loopback Test Software:**

To download the Telcom FX Serial Loopback Test Software, go to www.telcomfx.com, Click on **Support**, and locate the **Files / Utilities** area.

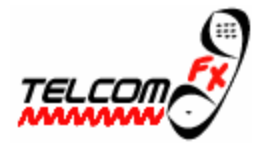

**Telcom FX** 3327 Trelawny Circle, Mississauga, ON L5N 6N5 Voice : +416-208-0372 / 1-888-266-7992 FAX : +905-824-1861